# Hoe registreer ik mij op het online ticketsysteem?

### Stap 1

Ga naar<https://lokeren.roboticket.com/>en klik op 'Maak een account aan'

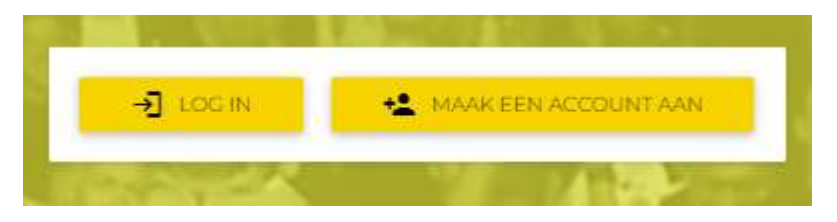

Voer uw e-mailadres in en klik op volgende.

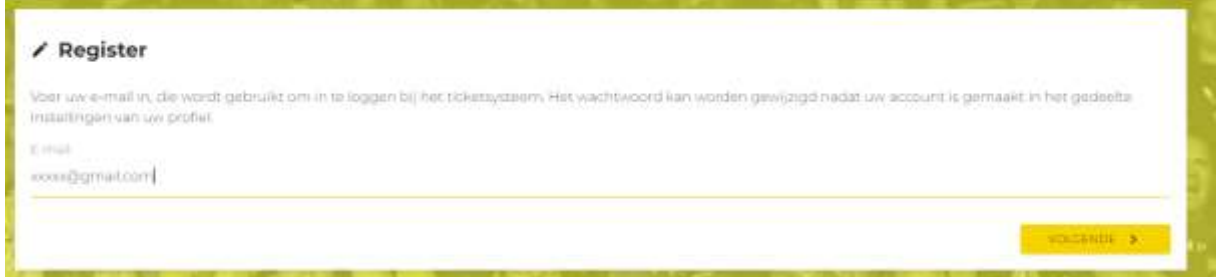

Indien uw e-mailadres als in het systeem zit, ontvangt u onderstaande opmerking:

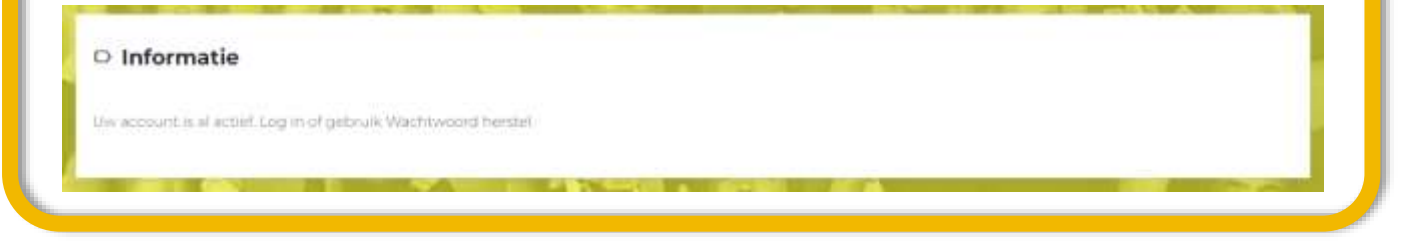

#### Stap 2

Klik op 'Creëer een nieuw account' en vul al uw gegevens in. Sluit af met 'Maak een account aan'

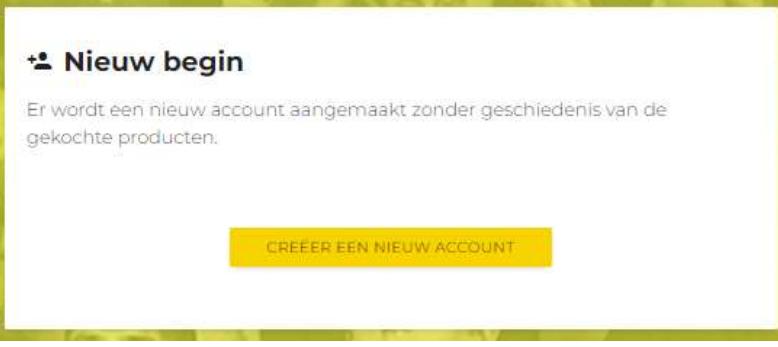

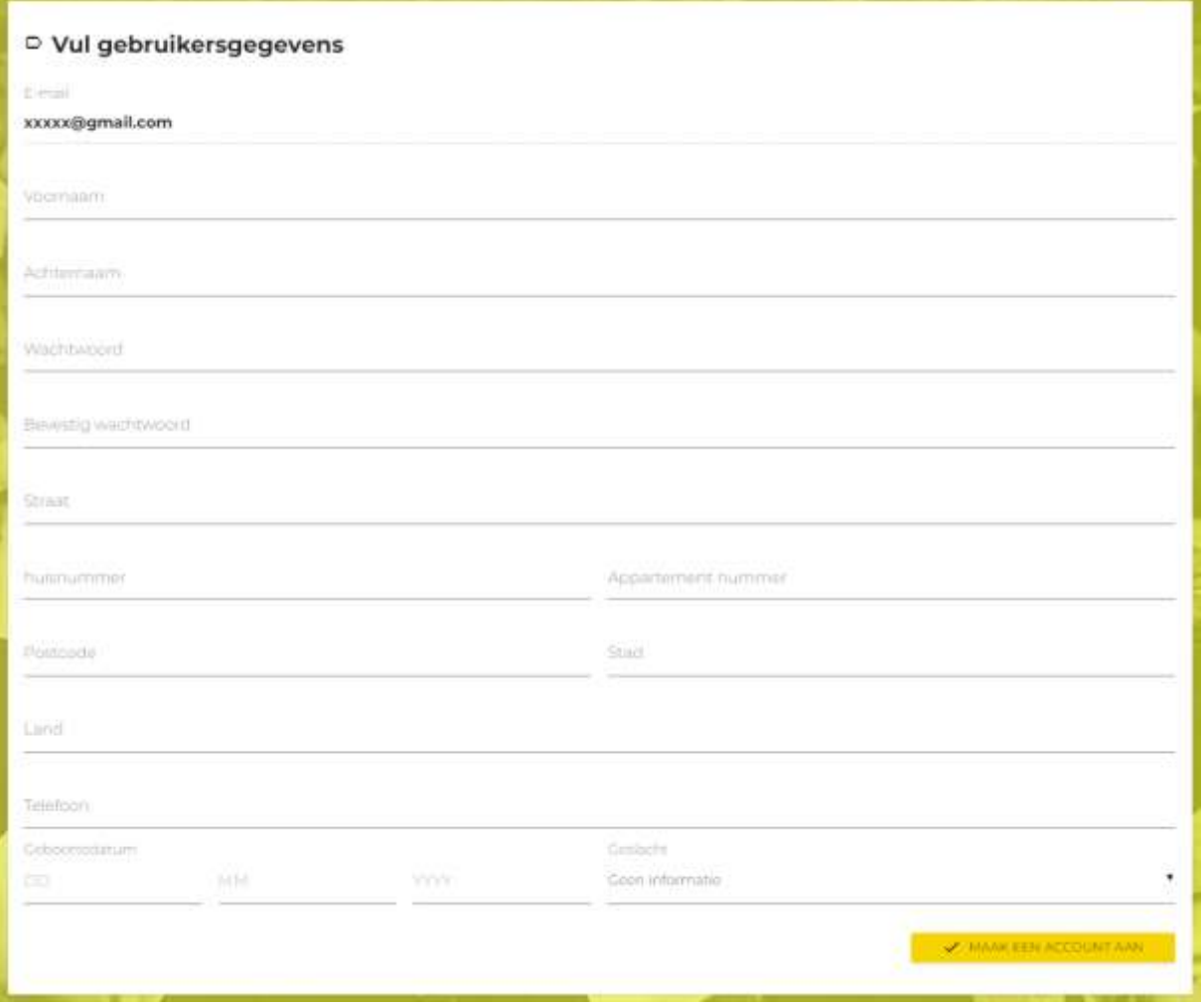

## Stap 3

U ontvangt een bevestigingsmail waarmee u uw account kunt activeren.

## Stap 4

Ga opnieuw naar [https://lokeren.roboticket.com/e](https://lokeren.roboticket.com/)n klik op Login.